# Libby Tips & Tricks

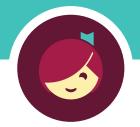

#### Get the most out of the Libby app with our tips and tricks! Learn more about each feature with the links below.

## Tip 1: Filter your library's catalog

| Topic                                                   | <b>Help Article</b> | Video |
|---------------------------------------------------------|---------------------|-------|
| Applying a filter                                       | Read                | Watch |
| Pinning a filter                                        | Read                | Watch |
| How to see a title's availability in multiple libraries | Read                | Watch |
| Jumping to a specific page in a list                    | Read                | Watch |

#### **Tip 2: Create lists with Tags**

| Topic                                                       | <b>Help Article</b> | Video |
|-------------------------------------------------------------|---------------------|-------|
| Finding and tagging titles not in your library's collection | Read                | Watch |
| Tagging titles and creating new tags                        | Read                | Watch |
| Untagging titles                                            | Read                | Watch |
| Deleting tags                                               | Read                | Watch |
| Exporting tags                                              | Read                | Watch |

## **Tip 3:** Define words in ebooks

| Topic                              | <b>Help Article</b> | Video |
|------------------------------------|---------------------|-------|
| Defining words                     | Read                | Watch |
| Defining words while offline or in |                     |       |
| languages other than English       | Read                |       |

## Tip 4: Make notes and highlights

| Topic                                 | <b>Help Article</b> | Video |
|---------------------------------------|---------------------|-------|
| Adding notes and highlights in a book | Read                | Watch |
| Exporting your notes and highlights   | Read                | Watch |

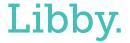